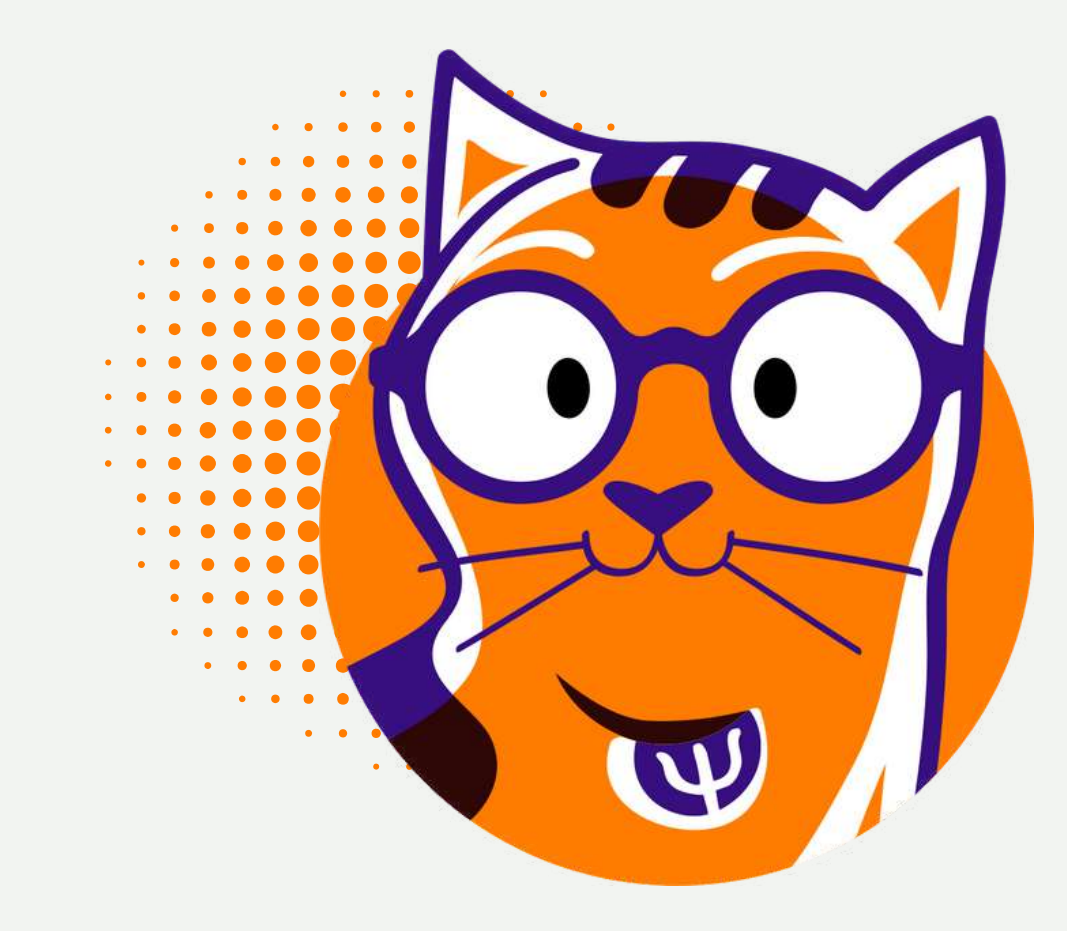

# Sygmund l'app amica del tuo benessere mentale

Grazie a DSU Toscana puoi provare il nostro servizio di psicologia online attraverso **le sedute di sportello d'ascolto** con i nostri professionisti.

Sygmund è registrata presso il Servizio Sanitario Nazionale e vigiliata dall'Ordine degli Psicologi, per garantire la preparazione dei professionisti che mettiamo a disposizione dei nostri utenti e la qualità del servizio erogato.

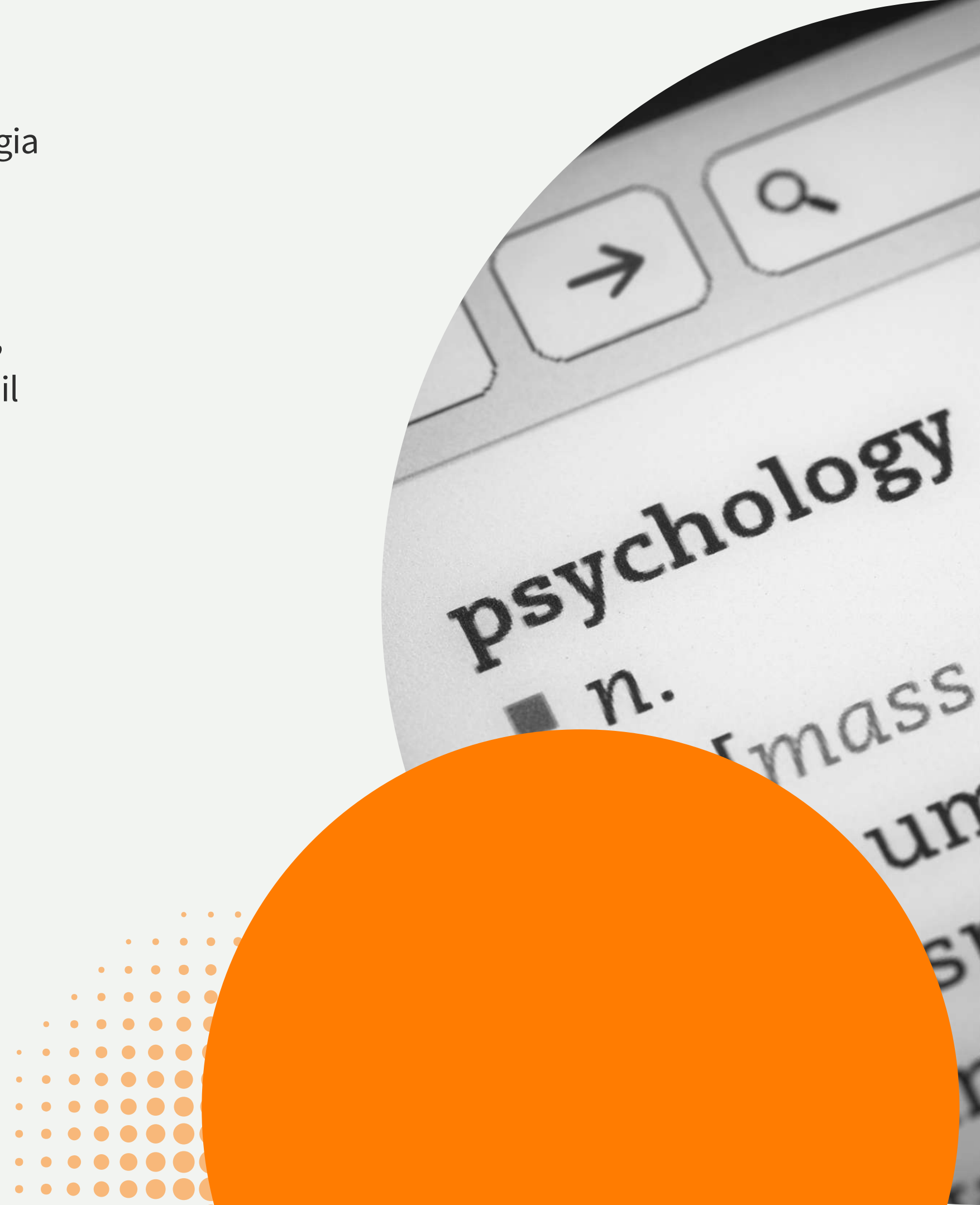

Provare il servizio è molto **semplice** e ti guidiamo passo passo, dal primo accesso alla scelta del professionista adatto a te peril tuo benessere mentale.

Se senti il bisogno di stare meglio **è finalmente giunto il momento**, ma come scegliere?

Lo Sportello psicologico online è il servizio messo a disposizione da DSU Toscana tramite la piattaforma Sygmund e pensato per promuovere il benessere, tutelare la salute, prevenire e gestire lo stress ritrovando la motivazione e ripartire in maniera più leggera ed efficace.

Puoi chiamare subito tramite la «Call Now» o prenotare un appuntamento.

Si attiverà una videocall con il professionista con una durata minima di 45' durante la quale otterrai indicazioni concrete per affrontare la tematica che desideri.

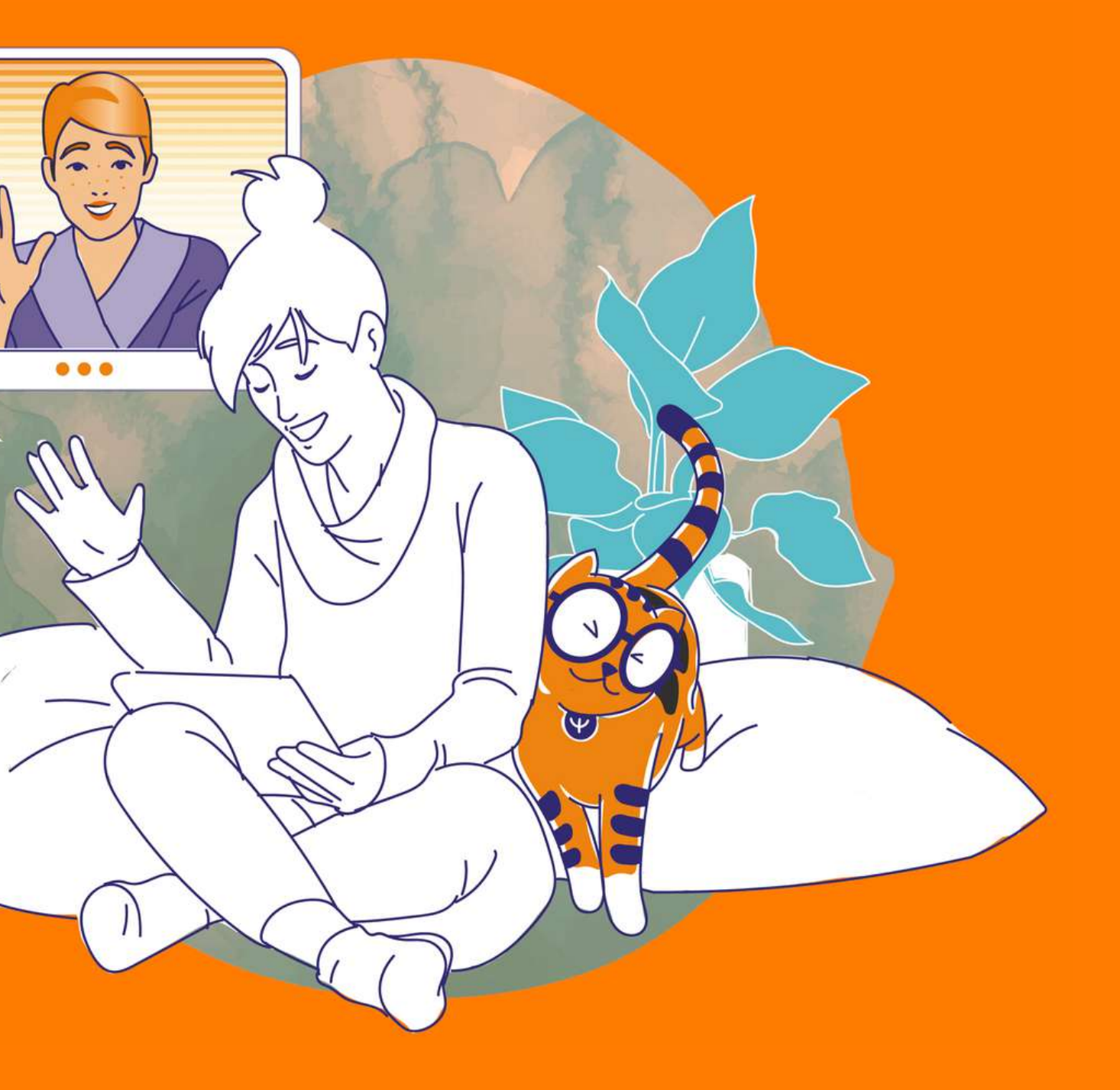

# Lo Sportello Psicologico

# I nostri punti di forza

perché affidarti a Sygmund

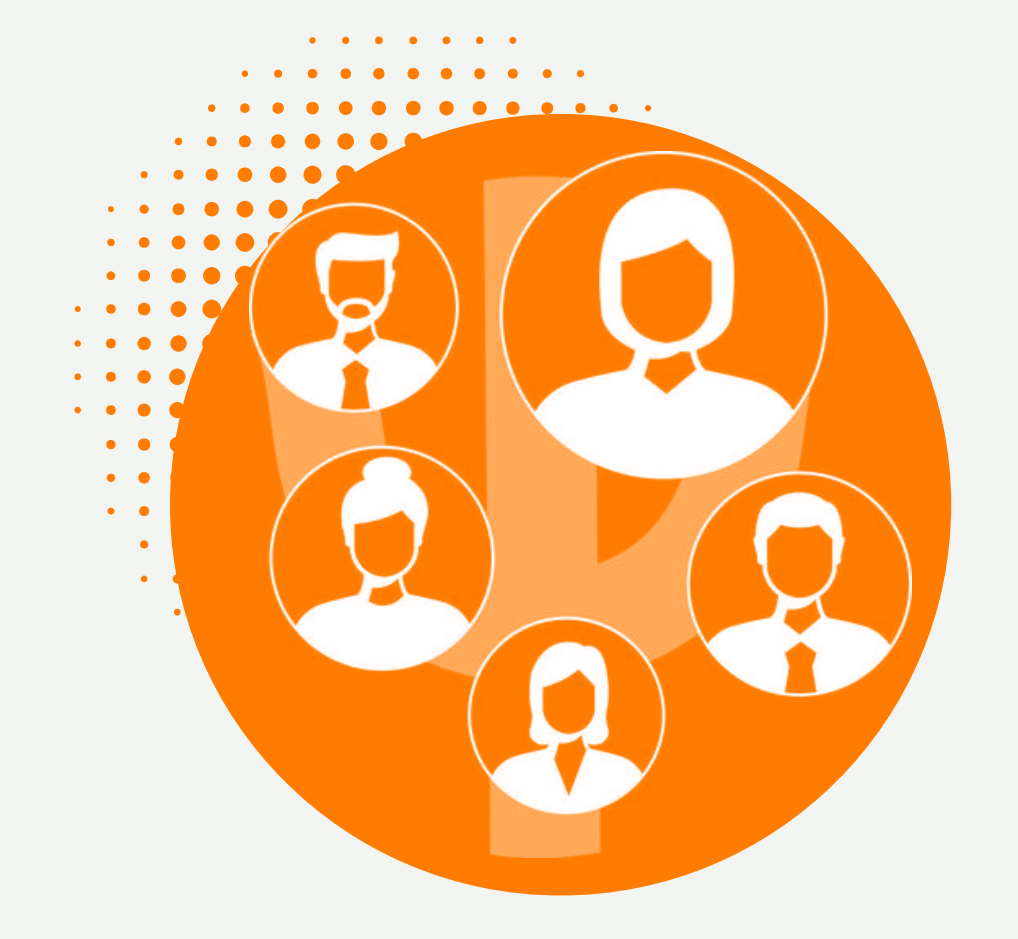

I dati sanitari sono preservati in modo sicuro e conforme al GDPR. Esperienza multi-canale e multipiattaforma per la fruizione del servizio su iOS, Android e app-desktop.

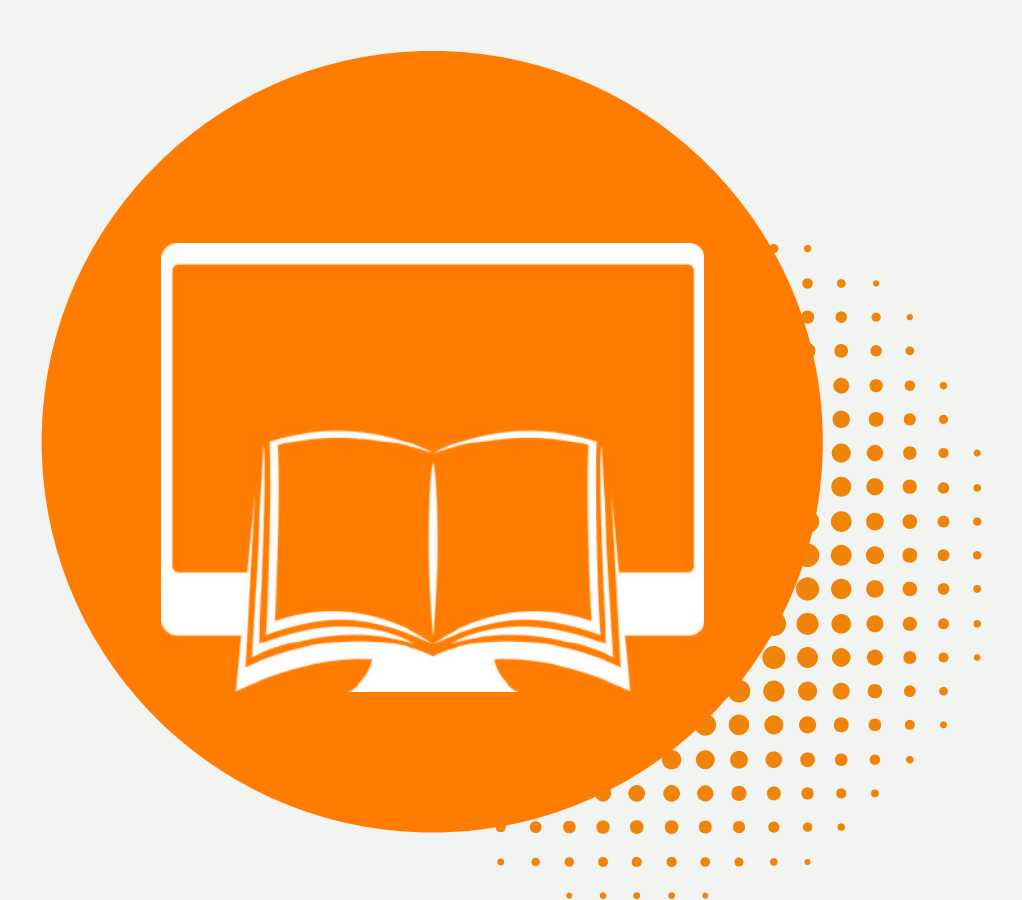

Sygmund è un'attività registrata presso il Servizio Sanitario Nazionale ed è vigilata dall'Ordine degli Psicologi.

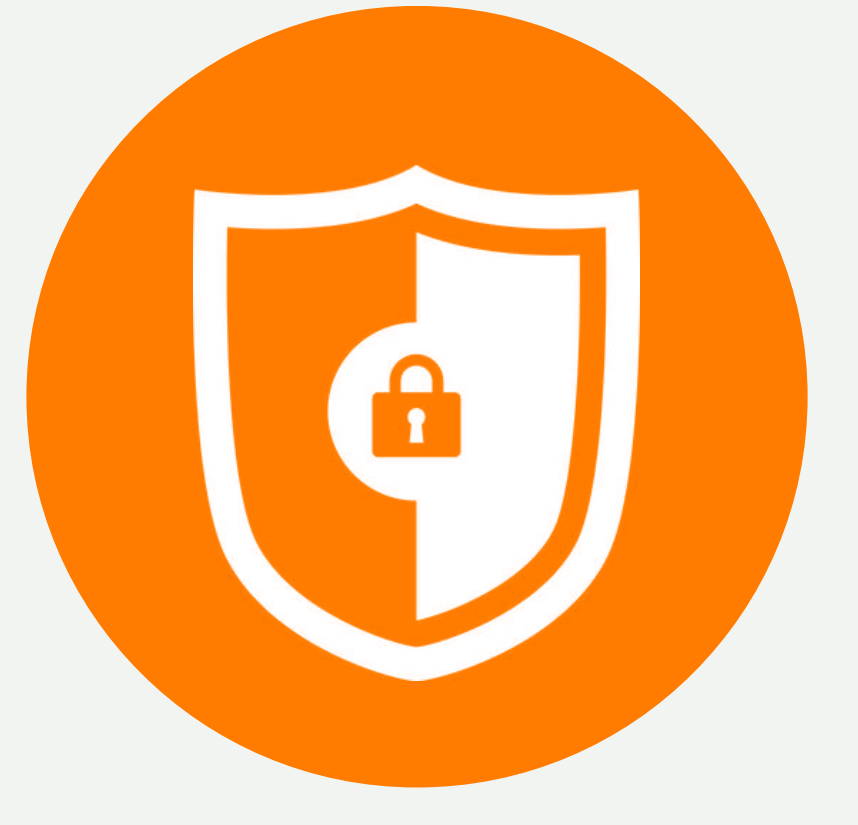

L'esperienza di oltre 40 anni nell'ambito della psicologia si unisce alla migliore tecnologia possibile per creare un modello di supporto psicologico progettato appositamente per l'esperienza online.

### **Struttura Sanitaria Security by design Modello Sygmund**

## **ACCEDI A SYGMUND**

dalla home del sito DSU Toscana https://www.dsu.toscana.it/fr/-/spo rtello-psicologico-supporto-econsulenza-per-gli-studentiuniversitari

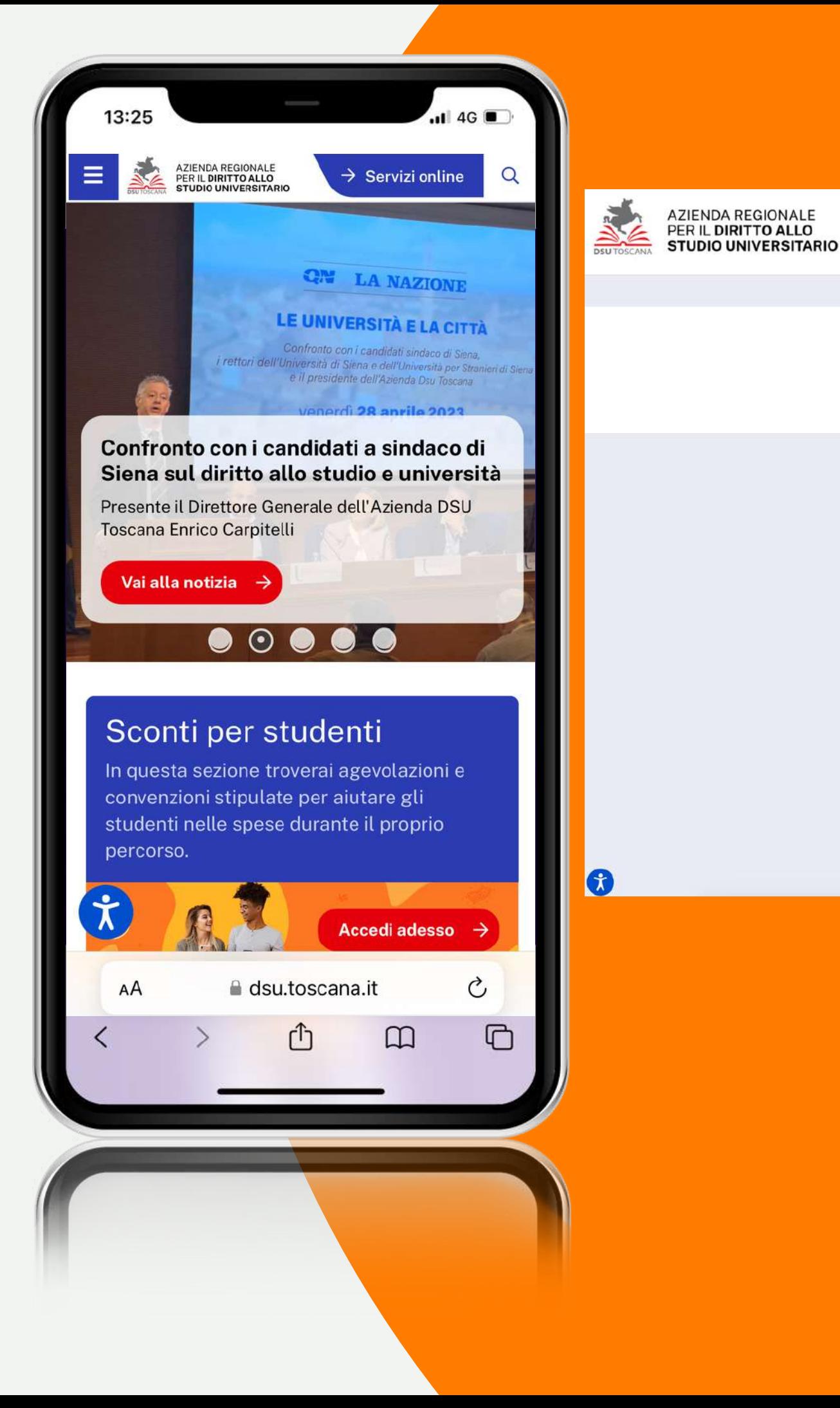

### ARDSU > Ente > Ambiente e sicurezza > Sportello psicologico di ascolto per gli studenti alloggiati nelle..

Che cos'è

### Sportello psicologico di ascolto per gli studenti alloggiati nelle Residenze

### $\rightarrow$  Che cos'è

- A chi si rivolge?
- $-$  Come si accede alla prima seduta
- $-$  Come proseguire il percorso
- $-$  Info e contatti

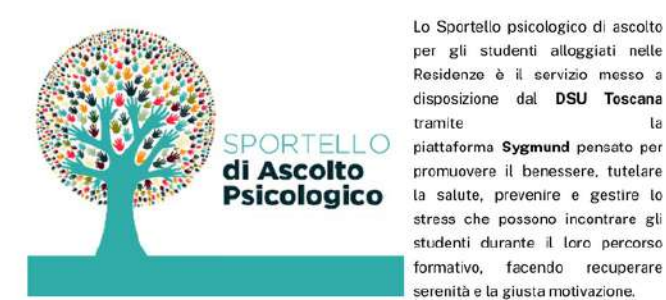

per gli studenti alloggiati nelle Residenze è il servizio messo a disposizione dal DSU Toscana tramite piattaforma Sygmund pensato per promuovere il benessere, tutelare la salute, prevenire e gestire lo tress che possono incontrare gl tudenti durante il loro percorso ormativo, facendo recuperare nità e la giusta motivazione.

Assistiamo sempre più al manifestarsi tra i giovani di un crescente stress che può sopraggiungere durante lo studio come reazione dell'organismo a situazioni difficili o potenzialmente dannose.

Questo servizio ha la funzione di fornire una prima consulenza per fronteggiare questo tipo di problematiche.

### A chi si rivolge?

Il Servizio si rivolge agli studenti alloggiati nelle residenze universitarie del DSU Toscana.

### Come si accede alla prima seduta

 $\vee$  Borse

## **[https://sygmund.it](https://sygmund.it/) o dal sito DSU [Toscana](https://www.dsu.toscana.it/fr/-/sportello-psicologico-supporto-e-consulenza-per-gli-studenti-universitari)**

### **Mobile App** ottimizzata per Android e iOS

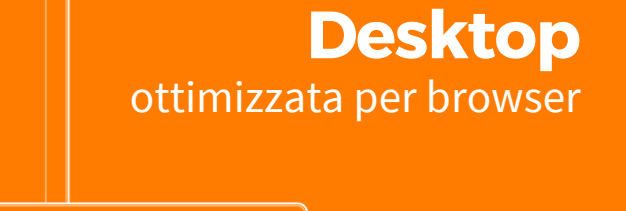

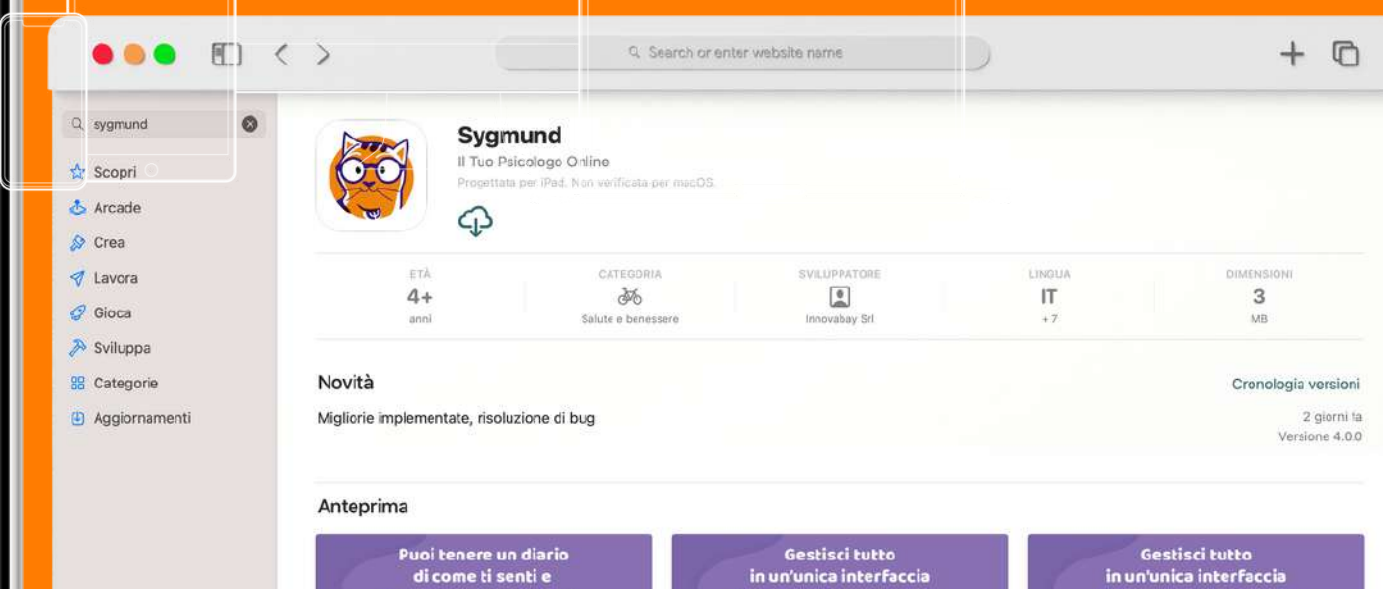

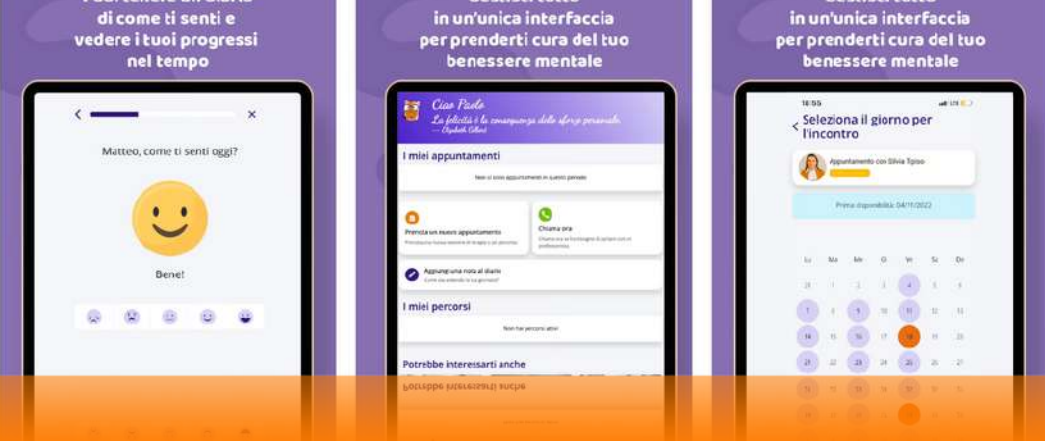

## **ACCEDI A SYGMUND**

O scarica le applicazioni disponibili per: dispositivi IOS | dispositivi Android.

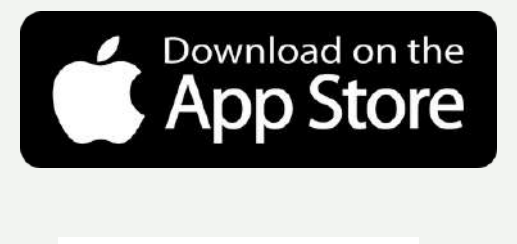

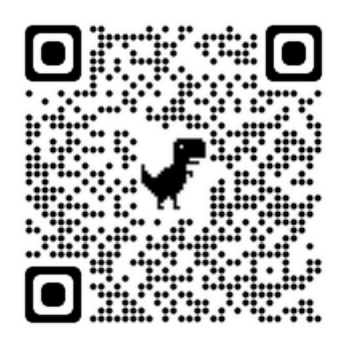

Inquadra il codice QR con il tuo smartphone

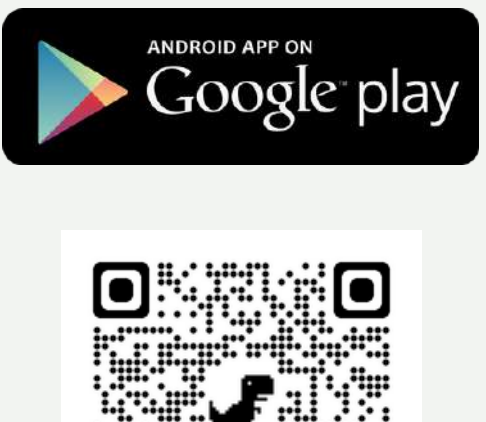

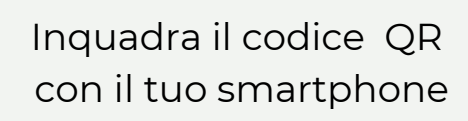

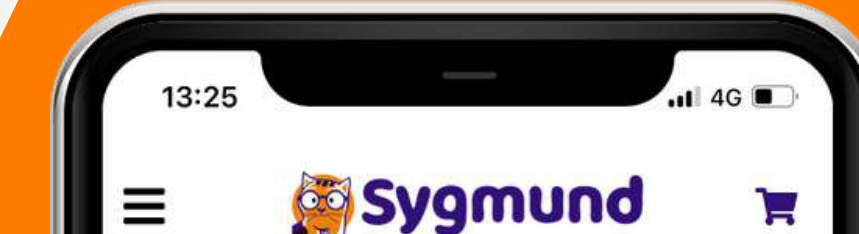

### L'app amica del tuo benessere mentale

Ħ

 $\blacksquare$ 

 $\Box$ 

 $\circ$ 

 $\square$ 

### SYGMUND È SEMPRE CON TE. DOVE VUOI, QUANDO PUOI

Se senti il bisogno di stare meglio e dare una svolta positiva alla tua vita, affidati a Sygmund, al suo network di psicologi e psicoterapeuti online e all'efficacia del suo modello innovativo, il numero uno in Italia.

Compila il questionario per trovare il professionista online più adatto a te. Il primo contatto è sempre gratuito.

sygmund.it

ليل

 $AA$ 

**INIZIA IL QUESTIONARIO** 

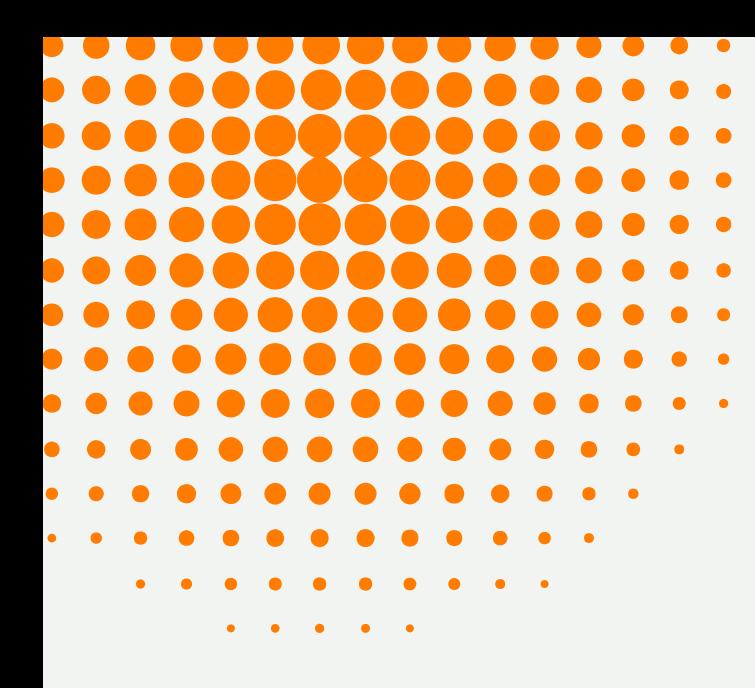

La lingua dell'applicazione varia in base alle impostazioni del tuo Browser. Se la lingua non è italiana **cambia le impostazioni del Browser**. (in caso di [necessità,](https://sygmund.it/wp-content/uploads/2023/02/GUIDA-PER-IL-CAMBIO-DELLA-LINGUA-DEI-BROWSWER.pdf) clicca qui)

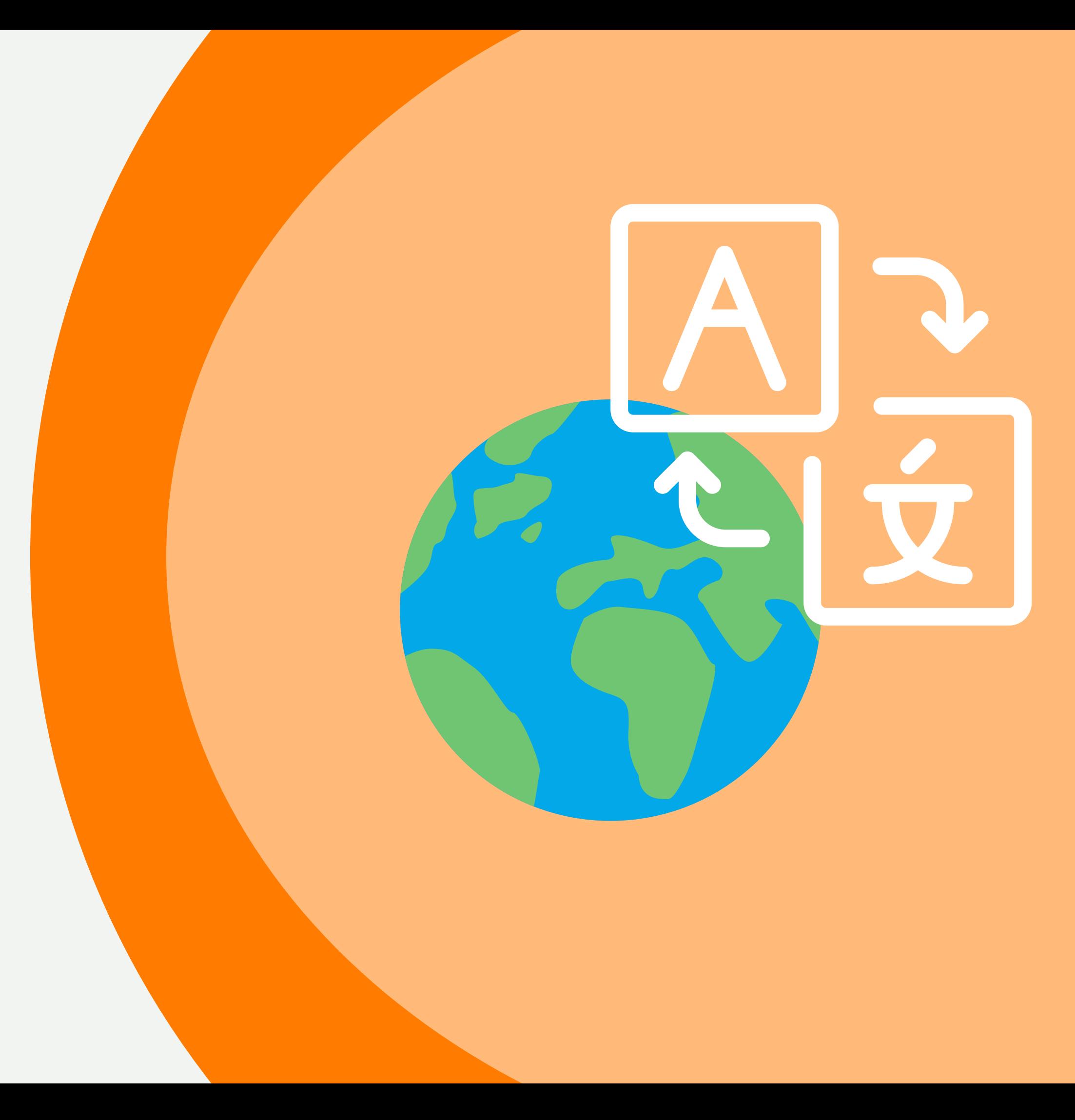

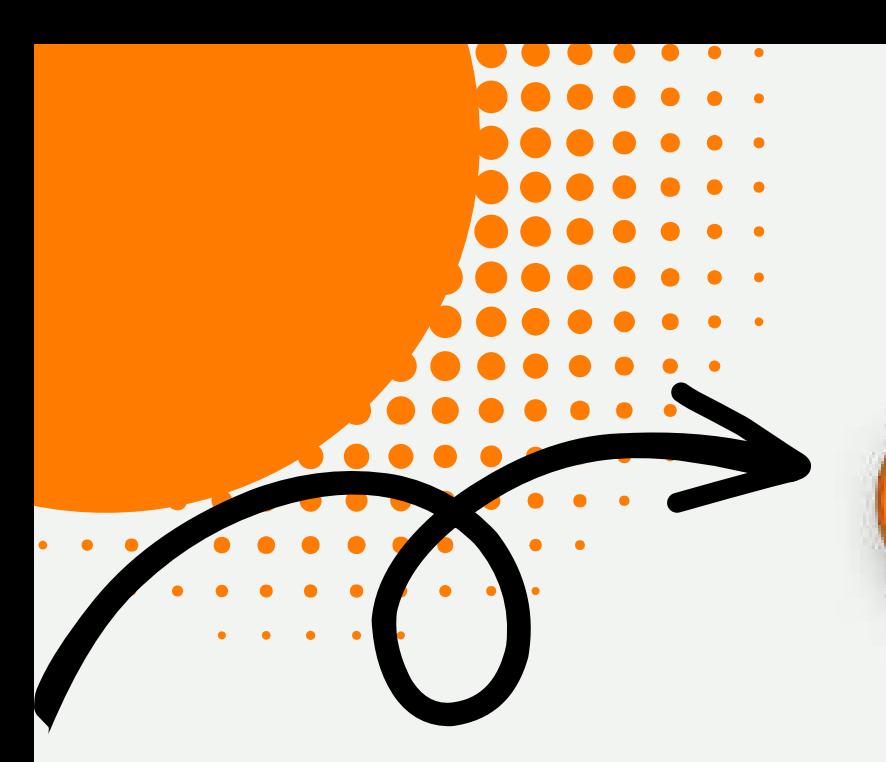

## **INIZIA IL QUESTIONARIO**

Per cominciare clicca su "**Inizia il questionario**". Risponderai a delle semplici e veloci domande propedeutiche a individuare i professionisti più adatti alle tue esigenze .

Inoltre ti verrà chiesto di selezionare la lingua in cui vuoi che venga erogato il servizio (italiano per parlare con un professionista in italiano e inglese per parlare in con un professionista in inglese)

 $\mathbf{D}$ 

**Sygmund** 

te

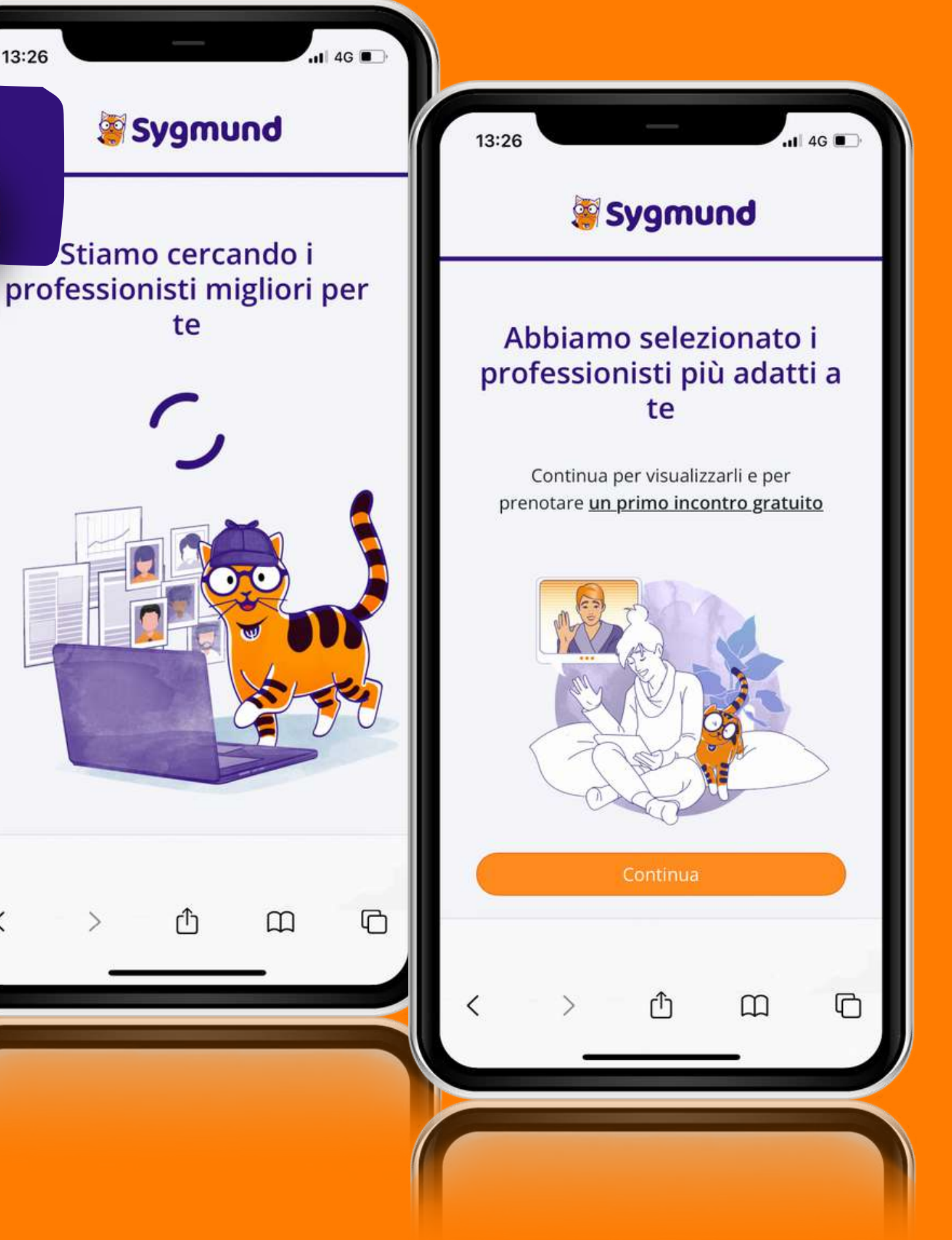

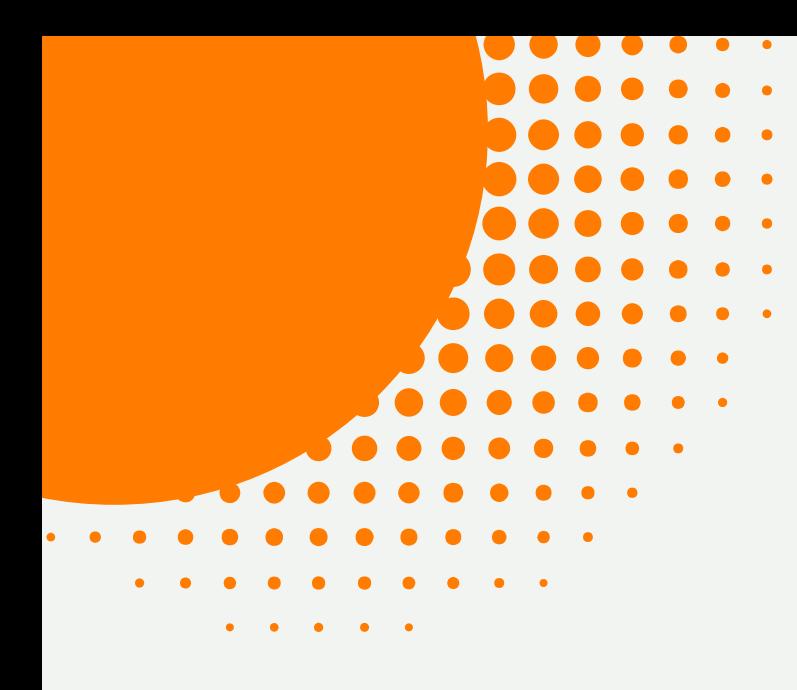

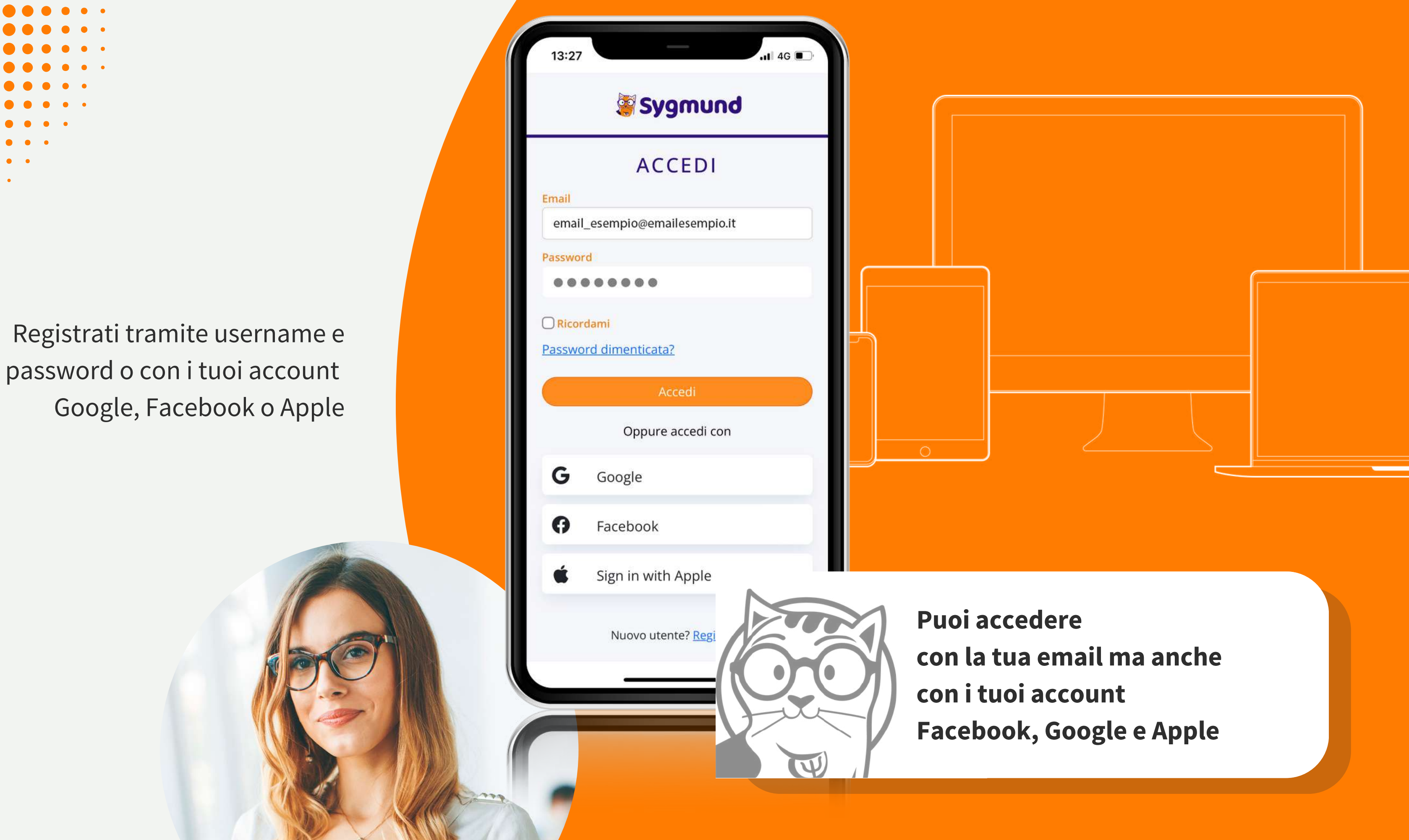

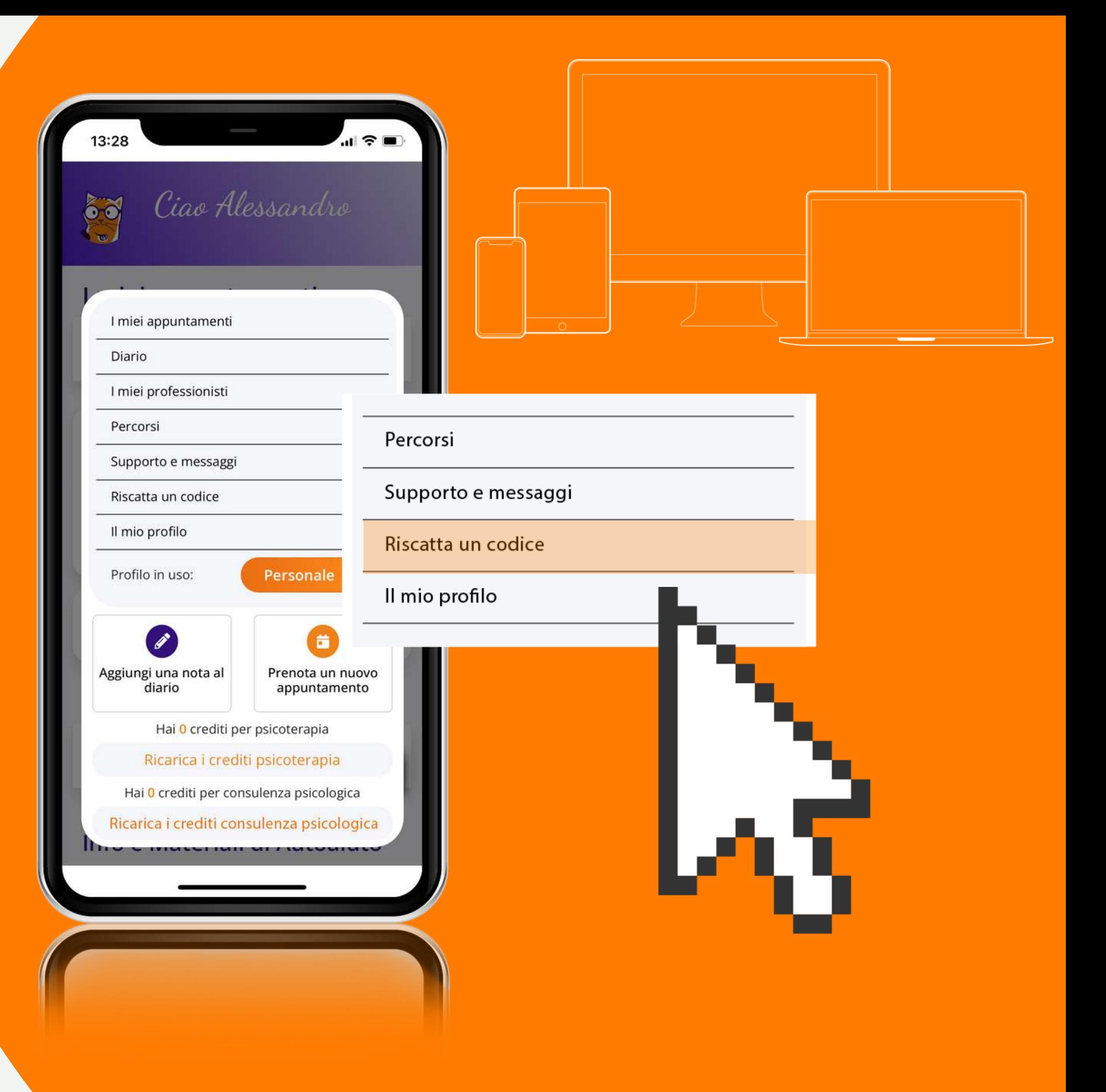

Se non hai inserito il codice DSU Toscana al termine del questionario e della registrazione, potrai farlo in qualsiasi momento alla voce "Riscatta un codice" all'interno del menù.

![](_page_9_Figure_2.jpeg)

![](_page_10_Figure_0.jpeg)

![](_page_11_Picture_0.jpeg)

# Come utilizzare lo **Sportello di** ascolto psicologico?

Puoi chiamare subito per una prima seduta di sportello d'ascolto psicologico tramite il pulsante "Chiama ora" :

![](_page_12_Picture_3.jpeg)

si attiverà una videocall con u n professionista con una durata minima di 45' durante i quali otterrai indicazioni concrete per affrontare la tematica che desideri.

Se preferisci non usufruire immediatamente della seduta potrai prenotare un appuntamento, selezionando il professionista o l'argomento di interesse attraverso le sezioni "INIZIA UN NUOVO PERCORSO" O "NUOVA SESSIONE DI PSICOTERAPIA": le sedute di sportello d'ascolto psicologico saranno sempre gratuite.

# **E se volessi prenotare...?**

![](_page_13_Picture_2.jpeg)

## Cliccando su "INIZIA UN PERCORSO" o "NUOVA SESSIONE DI PSICOTERAPIA" ti

verrà chiesto di prenotare un incontro preliminare scegliendo tra una lista di percorsi tematici proposti. Cliccando su "Prenota una seduta di primo contatto" (tasto arancione) in corrispondenza di un determinato percorso tematico, non si attiverà il percorso prescelto, ma si verrà reindirizzati alla lista dei professionisti messi a disposizione dalla piattaforma.

Cliccando su "Prenota una sessione" (tasto arancione) potrai prenotare un appuntamento per una sessione di sportello di ascolto psicologico con il professionista selezionato nel giorno e nell'orario che ti conviene.

![](_page_14_Figure_3.jpeg)

Ecco i professionisti  $\epsilon$ che abbiamo selezionato per te

### **Bruno S**

![](_page_14_Picture_7.jpeg)

La principale premessa della Psicoterapia Integrativa è che il bisogno di relazione costituisce la principale esperienza che motiva il comportamento umano e il contatto è il mezzo attraverso il quale tale bisogno è soddisfatto

Leggi la scheda

Prenota una sessione

 $\overline{AB}$   $\overline{AB}$ 

![](_page_14_Picture_11.jpeg)

### **Giulia P**

Psicologo - Psicoterapeuta cognitivo comportamentale

Leggi la scheda

Prenota una sessione

## Visualizza i professionisti più adatti a te Puoi consultare i loro profilo e vedere di cosa si occupano

![](_page_15_Picture_1.jpeg)

**Bruno S** 

Ecco i professionisti

selezionato per te

che abbiamo

13:32

 $\overline{\left( \right)}$ 

La principale premessa della Psicoterapia Integrativa è che il bisogno di relazione costituisce la principale esperienza che motiva il comportamento umano e il contatt è il mezzo attraverso il quale tale bisogno è soddisfatto

Leggi la scheda

Prenota una sessione

,<br>.,II 4G **8** 

![](_page_15_Picture_7.jpeg)

**Giulia P** 

Psicologo - Psicoterapeuta cognitivo comportamentale

Leggi la scheda

Prenota una sessione

![](_page_15_Picture_12.jpeg)

**Tra i profili proposti seleziona "Scegli" su quello che ti interessa** si attiverà la funzione di prenotazione con le disponibilità del professionista; **seleziona una data e scegli l'orario**

## **Hai prenotato la tua sessione!**

Collegati alla data e ora indicati, ti arriverà una notifica anche via mail

![](_page_16_Picture_3.jpeg)

![](_page_16_Picture_4.jpeg)

se il professionista ti consiglia di proseguire con un percorso a seguito della seduta di sportello psicologico rivolgiti al Servizio Residenze per richiedere le modalità di proseguimento

![](_page_17_Picture_2.jpeg)

[supportopsicologico@dsu.toscana.it](mailto:supportopsicologico@dsu.toscana.it)

![](_page_17_Picture_4.jpeg)

# A seguito dello Sportello d'Ascolto Psicologico...

![](_page_17_Picture_5.jpeg)

Perché abbiamo radici forti nel mondo Accademico e della Ricerca.

![](_page_18_Picture_2.jpeg)

Perché gli psicologi e psicoterapeuti che ti consigliamo superano una prova scritta e una orale prima di entrare nella nostra community.

Perché i servizi che offriamo sono **supervisionati da un comitato scientifico.**

![](_page_18_Picture_5.jpeg)

Perché Sygmund continuiamo a investire in **ricerca tecnologica per offrire i migliori servizi di psicologia online.**

Perché **puntiamo sulla chiarezza**. È facile valutare se qualcuno dei nostri percorsi può esserti utile e provarlo.

# Perché usare Sygmund ?

![](_page_18_Picture_0.jpeg)

**numero verde 800-105.330**

Puoi contattare i nostri professionisti tutte le volte che ne hai bisogno. Lo Sportello garantisce un primo sostegno contestuale alle tue necessità.

Per supporto o richieste puoi attivare i **ticket** direttamente in app oppure contattarci a

![](_page_19_Picture_3.jpeg)

# Policy dello Sportello

**support@sygmund.it**

![](_page_19_Picture_6.jpeg)

![](_page_20_Picture_0.jpeg)